# **Township News**

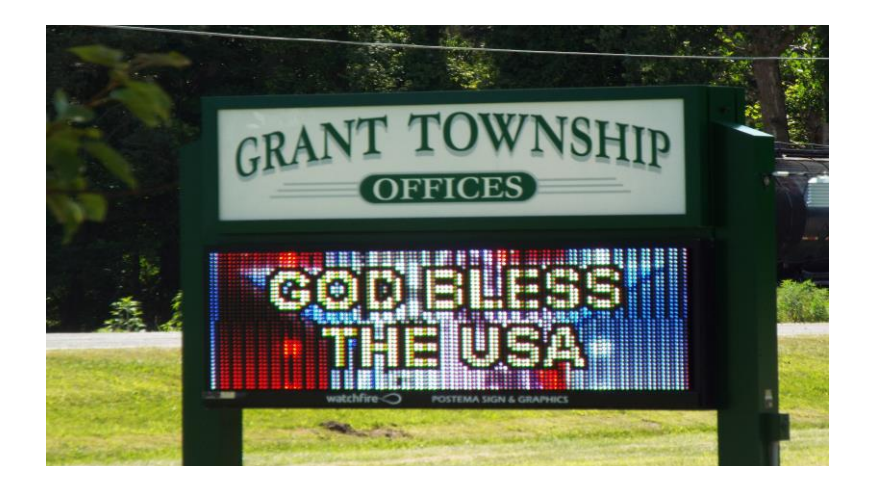

### **Township Board**

Stanley VanSingel – Supervisor Gladys VeltKamp – Clerk Edith Elsenheimer – Treasurer Janet Lesley – Trustee Max Mellon – Trustee Kim Martens – Zoning Admin. - Building and Zoning Permits Jeanne LaVallee - Assessor

### **Office Hours**

Tuesday and Thursday's 9:30 am – 2:30 pm Phone – 231-834-8033 Fax – 231-834-0288 Last Day - Tax Collections: September 14, 2020 – 9-5 pm December 31, 2020 – 9-5pm March 1, 2021 - 9-5 pm Drop box available

Visit Us on Facebook or @ granttownship.org \*\*\*\*\*\*\*\*\*\*\*\*\*\*\*\*\*\*

Burning Permits – see the DNR burn permit map

www2.dnr.state.mi.us/burnpermits

or call 866.922.2876 \*\*\*\*\*\*\*\*\*\*\*\*\*\*\*

HILLSIDE CEMETERY Sexton – Ray Berends 616.724.6787

### ELECTIONS 2020 – ARE YOU REGISTERED TO VOTE?

You can register on line: michigan.gov or in person with the clerk or at your local Secretary of State office.

 ELECTION DATES 2020 Presidential Primary – August 4, 2020 General Election – November 3, 2020 REMEMBER – YOUR VOTE COUNTS

## Heading 1 Text Here

View and edit this document in Word on your computer, tablet, or phone. You can edit text; easily insert content such as pictures, shapes, or tables; and seamlessly save the document to the cloud from Word on your Windows, Mac, Android, or iOS device.

We b s it e

### HEADING 6 TEXT HERE

HEADING 4

Use styles to easily format your Word documents in no time. For example, this text uses the Normal Style.

Some of the sample text in this document indicates the name of the style applied. To get started right away, just tap any placeholder text (such as this) and start typing. View and edit this document in Word on your computer, tablet, or phone.

On the Home tab, check out Styles to apply the formatting you want with just a tap.

Website

### HEADING 6 TEXT HERE

HEADING 4

Use styles to easily format your Word documents in no time. For example, this text uses the Normal Style.

Some of the sample text in this document indicates the name of the style applied. To get started right away, just tap any placeholder text (such as this) and start typing. View and edit this document in Word on your computer, tablet, or phone.

#### Website

**"Find even more easy-to-use tools on the Insert tab, such as to add a hyperlink or insert a comment."**

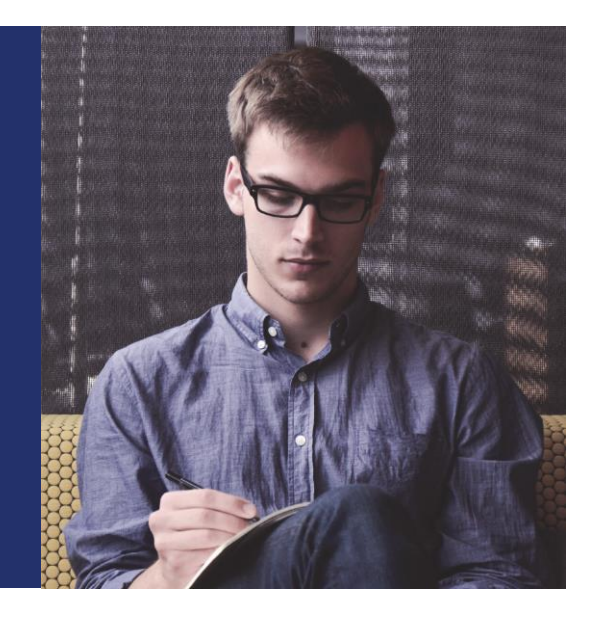